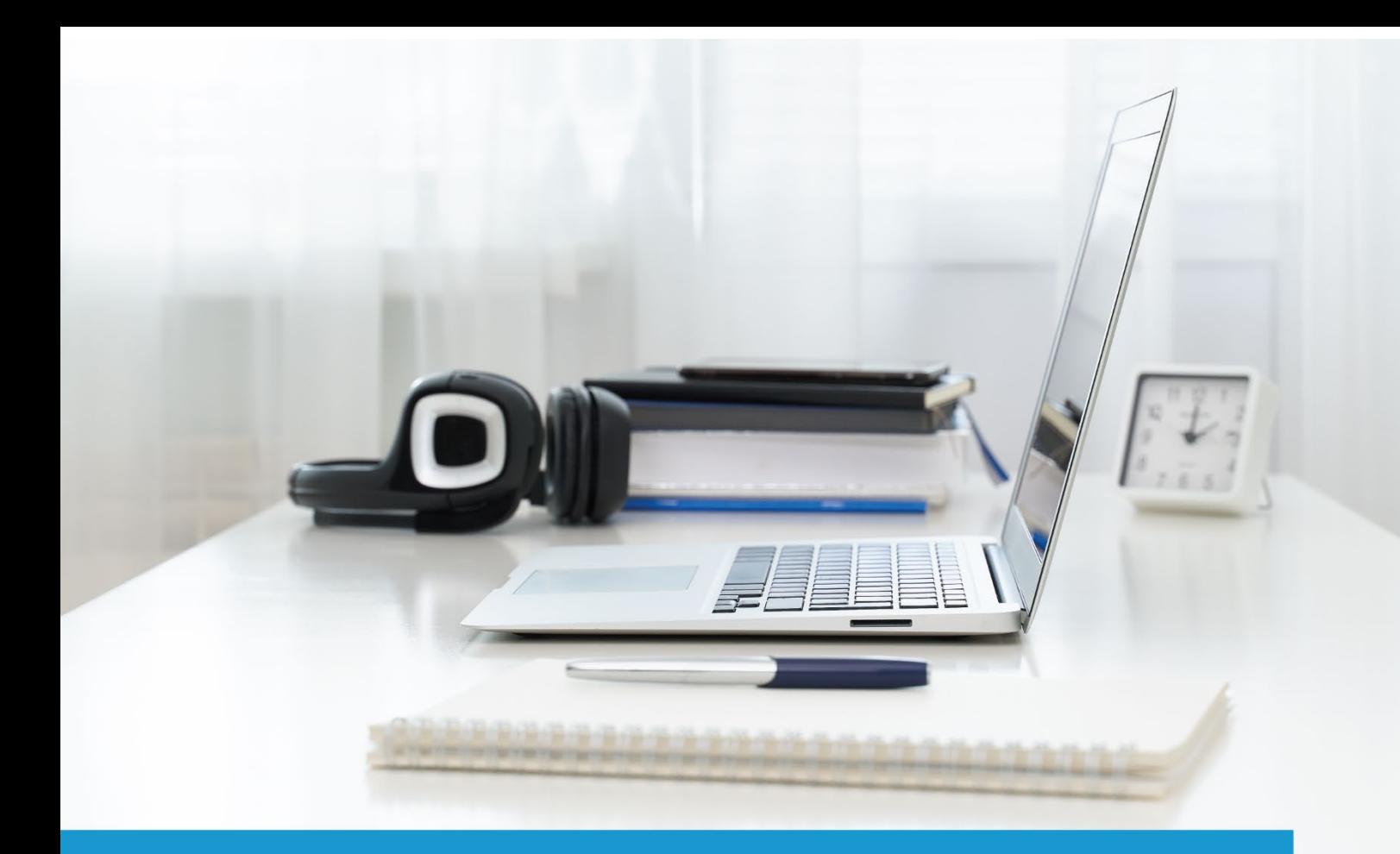

**Software Testing - ISTQB Certified Tester Foundation Level** 

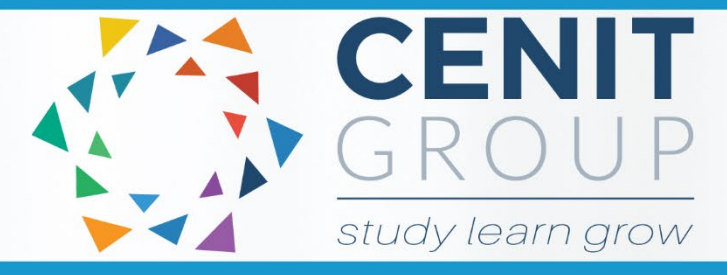

SOLAS learning works

# 

# Software Testing - ISTQB Certified Tester - Foundation Level eCollege Course

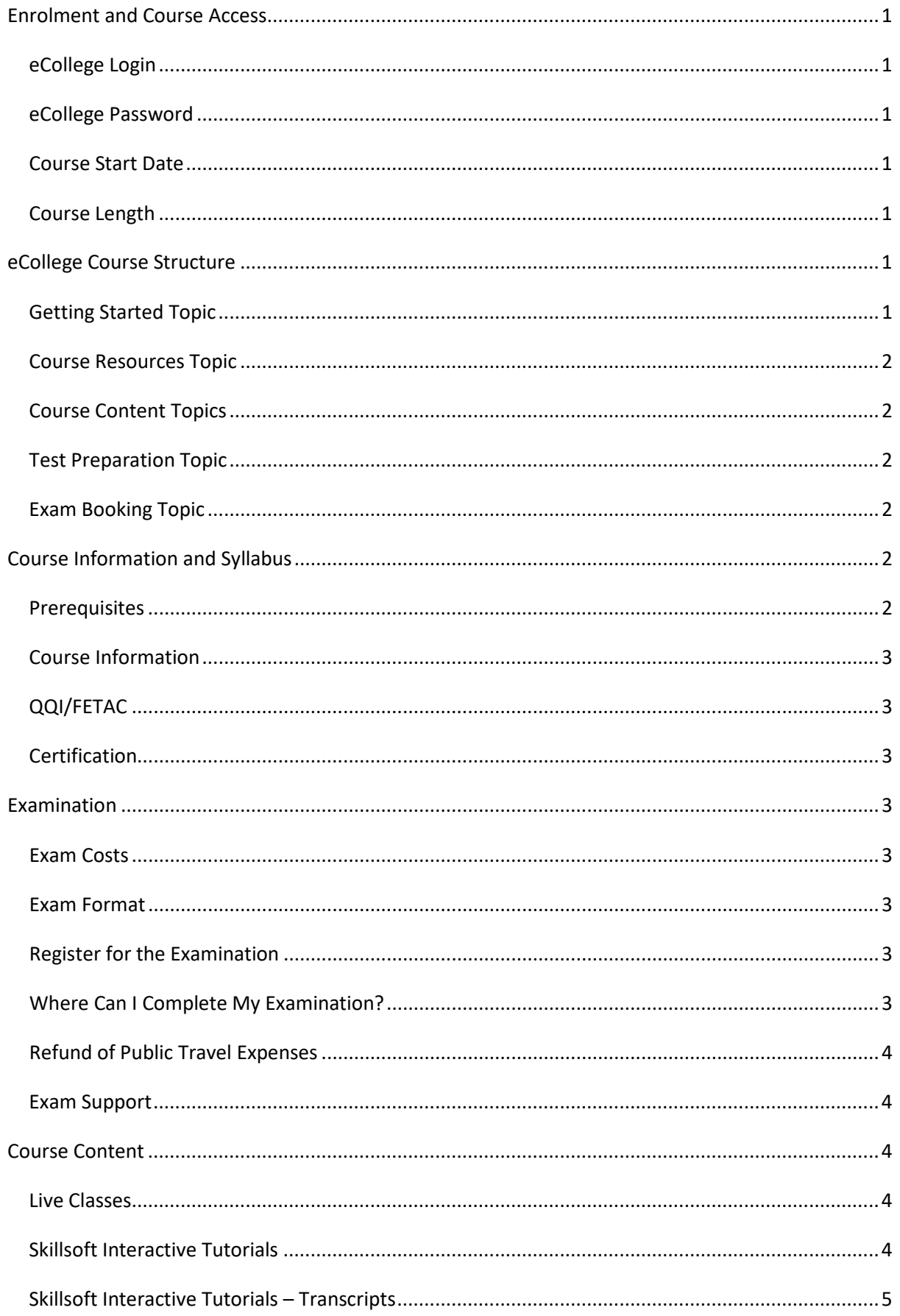

# Software Testing - ISTQB Certified Tester - Foundation Level eCollege Course

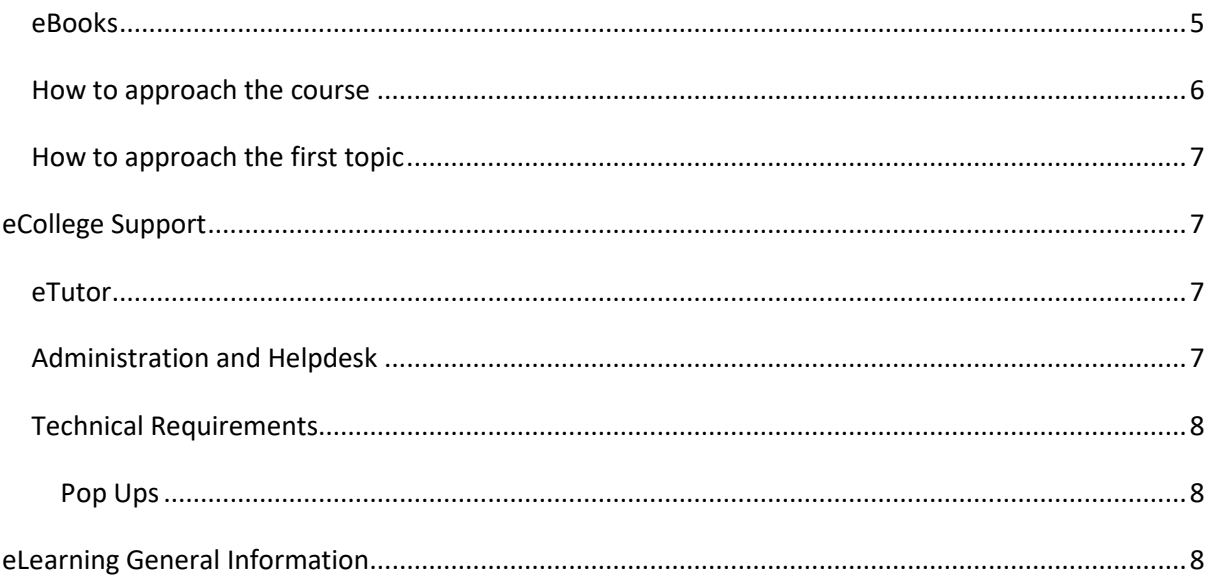

# <span id="page-3-0"></span>**Enrolment and Course Access**

#### <span id="page-3-1"></span>eCollege Login

Once you have activated the course, you will always log in to eCollege here: [www.ecollege.ie.](http://www.ecollege.ie/)

#### <span id="page-3-2"></span>eCollege Password

If you forget your password, you can use the password reset option on eCollege:

[https://ecollege.etbonline.ie/login/forgot\\_password.php](https://ecollege.etbonline.ie/login/forgot_password.php)

#### <span id="page-3-3"></span>Course Start Date

<span id="page-3-4"></span>The course enrolment duration begins once your fetch course application is approved. eCollege run this course on a continuous intake basis. You may see other start and end dates on the Fetch Courses website; these are incorrect.

#### Course Length

We allow **14** weeks to complete the course, and we suggest you will need to study about 10 hours a week. Based on previous statistics, many learners complete this course in less than 14 weeks.

There are several contact hours within the interactive tutorials, and you may have to go back over specific topics. There is also a portion of self-directed learning involved.

## <span id="page-3-5"></span>**eCollege Course Structure**

We have laid out the course structure with these topics:

- Getting Started
- Course Resources
- Course Content (multiple topics)
- Test Preparation
- Exam Booking

#### <span id="page-3-6"></span>Getting Started Topic

The Getting Started topic includes:

- Induction Module
	- o Online Learning
	- o eCollege Policies and Procedures
	- o Workstation Safety
- Getting Started Questionnaire

o Provides you with valuable course information. We also ask some questions concerning your employment and education status.

#### <span id="page-4-0"></span>Course Resources Topic

The Course Resources topic includes a study plan, course overview, recommended reading, a glossary of terms, and links to the ISTQB CTFL website and downloads.

## <span id="page-4-1"></span>Course Content Topics

All course work is included in the following **9** Course Content topics:

- 1. Application Development Life Cycle
- 2. Fundamentals of Software Testing
- 3. Testing Throughout the Software Life Cycle
- 4. Static Techniques and Test Design in Software Testing
- 5. Black-Box Software Testing Techniques
- 6. White-Box Software Testing Techniques
- 7. Software Test Management
- 8. Configuration Management, Risks, and Incidents in Software Testing
- 9. Tool Support in Software Testing

## <span id="page-4-2"></span>Test Preparation Topic

The Test Preparation topic helps ensure you are ready for your examination. You will complete activities that prepare you for the examination. You must achieve a certain percentage in these activities before moving on to the Exam Booking stage.

#### <span id="page-4-3"></span>Exam Booking Topic

In the Exam Booking topic, you will complete the Course Questionnaire and Exam Booking Form to help guide you through the exam booking process.

# <span id="page-4-4"></span>**Course Information and Syllabus**

#### <span id="page-4-5"></span>**Prerequisites**

As this is a technically complex course, all prospective students must have a background in programming. Any one of the following qualifications is accepted as a prerequisite, with equivalent experience also considered:

- Oracle Java Foundations Junior Associate (provided by eCollege)
- Introduction to Programming using Python (provided by eCollege)
- Introduction to Programming using JavaScript (provided by eCollege)
- Software Development Fundamentals (provided by eCollege)

• QQI Level 5 Major Award in Software Development or higher (which includes any relevant PLC course, degree or postgraduate)

## <span id="page-5-0"></span>Course Information

This online course provides training for entry-level software testers and is officially accredited by the International Software Testing Qualifications Board (ISTQB). Software testing is an essential step in the development process, aimed at eliminating errors and defects and ensuring a reliable, quality product.

You can review the course syllabus [here.](https://www.ecollege.ie/courses/software-testing/)

## <span id="page-5-1"></span>QQI/FETAC

There is no QQI/FETAC qualification associated with this course.

#### <span id="page-5-2"></span>Certification

Upon successful completion of the ISTQB Certified Tester Foundation examination, you will be awarded an industry qualification from ISTQB. See more information [here.](https://www.istqb.org/certification-path-root/foundation-level-2018.html)

## <span id="page-5-3"></span>**Examination**

#### <span id="page-5-4"></span>Exam Costs

SOLAS will cover the cost of your exam.

#### <span id="page-5-5"></span>Exam Format

- 40 multiple-choice questions
- Duration: 1 hour
- Passing score: 65%

#### <span id="page-5-6"></span>Register for the Examination

You will be able to register for the exam once you have completed all the topics, including the Test Preparation topic. After these are all successfully completed, the Exam Booking topic will be available to you.

At this point, eCollege administration staff will work with you to purchase the exam from Pearson VUE. This process will require you to create a Pearson VUE account and complete a registration form for them.

## <span id="page-5-7"></span>Where Can I Complete My Examination?

You can choose a Test Centre that is convenient for you on the Exam Booking Form (if applicable). Once the Exam Booking Form is submitted, eCollege will send you an exam voucher, and you will be able to book your exam with Pearson VUE. It is not currently possible to sit this examination at home.

## <span id="page-6-0"></span>Refund of Public Travel Expenses

You may have to travel to a test centre; we can refund the cost of any public transport used. Please keep your receipts.

## <span id="page-6-1"></span>Exam Support

If you require accommodation (support for any documented learning difficulties), you need to apply for this in advance. Any request for additional support **will require documented evidence** from a medical professional.

We cannot request additional support on your behalf due to data protection. There is no requirement to start this process now. You will be able to do this once you have reached the Exam Booking topic.

# <span id="page-6-2"></span>**Course Content**

#### <span id="page-6-3"></span>Live Classes

There are no live classes. The course content is laid out for you in interactive tutorials that can be accessed anytime once you are logged into eCollege.

## <span id="page-6-4"></span>Skillsoft Interactive Tutorials

Course content is created and designed by a company called Skillsoft. Skillsoft supply eCollege with interactive tutorials aligned to the course syllabus. These interactive tutorials are found within each topic. They cannot be viewed offline.

Within the Topic, Skillsoft interactive tutorials appear like this:

1. Software Practices: The Waterfall and Agile Software Development Models

These icons launch **Skillsoft** video content.

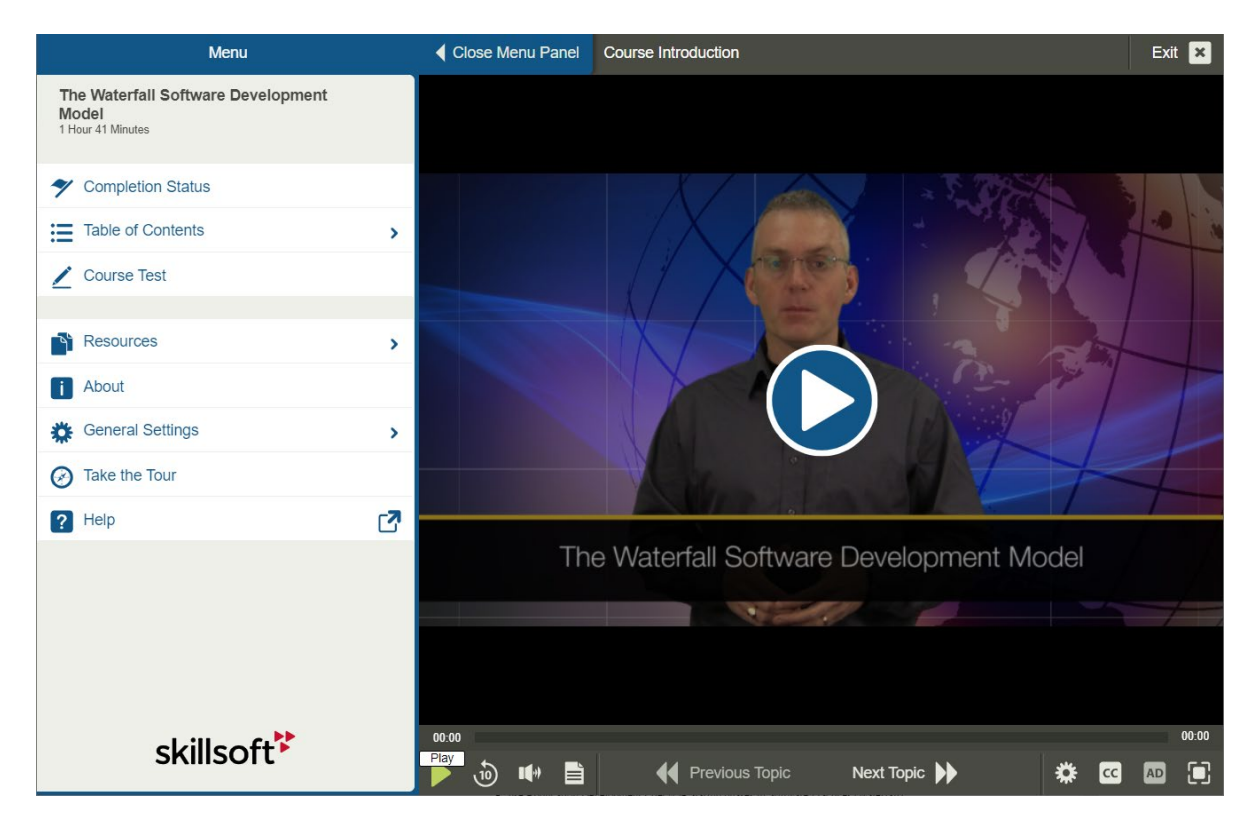

#### <span id="page-7-0"></span>Skillsoft Interactive Tutorials – Transcripts

Skillsoft supply transcripts of the interactive tutorials. Transcripts are found within each interactive tutorial.

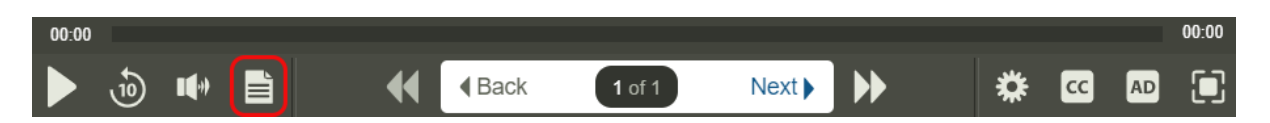

#### <span id="page-7-1"></span>eBooks

There are a series of recommended eBooks and additional reference materials available in the Course Resources topic.

#### <span id="page-8-0"></span>How to approach the course

Once you have completed all the activities in the Getting Started topic, Course Resources, and Course Content material will be unlocked and available to you.

You will progress through each course topic in order. Course Content topics focus around the course material supplied by SkillSoft.

#### **Software Testing**

#### **ISTQB Certified Tester Foundation Level**

Be social, join the Discussion Forums

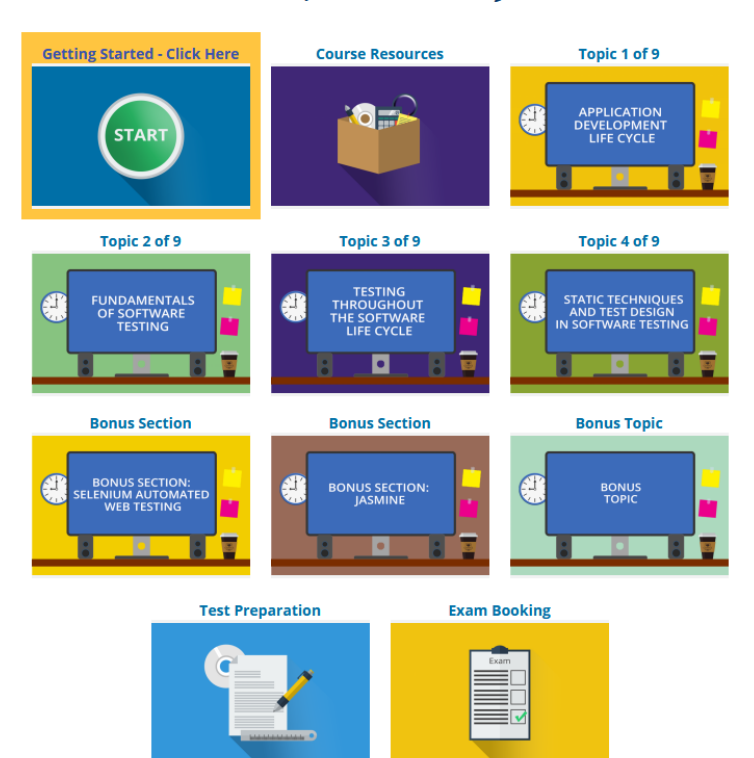

#### <span id="page-9-0"></span>How to approach the first topic

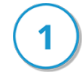

 $\overline{2}$ 

#### **Interactive Course Material**:

Review the interactive tutorial, click to open and click "start course":

#### Start Course  $\boxed{2}$

Review the table of contents and complete all parts of the tutorial..

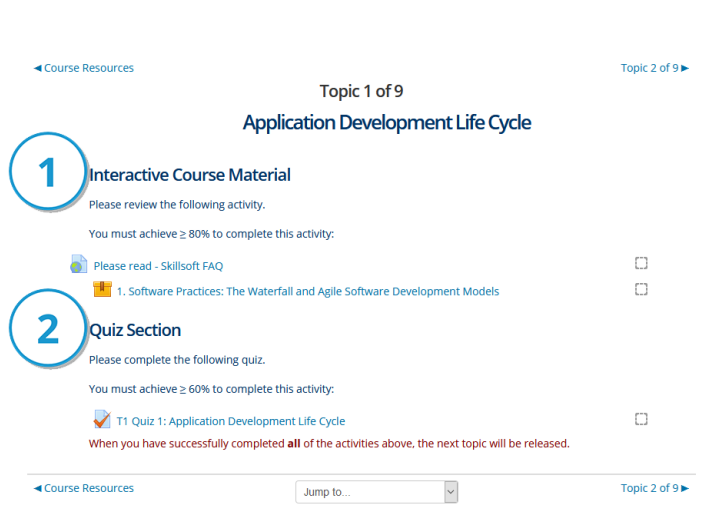

**Quiz:** This is a mini quiz to test your knowledge, complete it with a score of 80% to move on.

Review the forums, ask a question of your fellow participants if you wish to transfer knowledge.

Once you complete all steps for the topic, you can move to Topic 2 and repeat the process.

## <span id="page-9-1"></span>**eCollege Support**

We have a reliable support system in place, and you can contact us via email for any questions or concerns. You can request a phone call if you wish to speak to eCollege.

#### <span id="page-9-2"></span>eTutor

There is an eTutor assigned to your course who is available via email if you have any subject matter related queries. Your eTutor will email you to welcome you to the course. You can also see their contact information on the course homepage.

#### <span id="page-9-3"></span>Administration and Helpdesk

We have a team of administrators who can help with general course questions and technical support.

## <span id="page-10-0"></span>Technical Requirements

Most eCollege courses will require you to have a Windows PC, especially any Microsoft courses. Other courses may allow the use of an Apple device.

We recommend:

- Dual-core processor
- 4GB of RAM or higher
- The latest up-to-date operating system
- Chrome or Firefox web browser
- Minimum screen resolution of 1024 X 768
- High-speed broadband we do not recommend the use of mobile dongles

A printer is not required.

#### <span id="page-10-1"></span>**Pop-Ups**

You must enable popups to allow the interactive course material to run. Please add the following URL as an authorised site for popups: [https://ecollege.etbonline.ie/.](https://ecollege.etbonline.ie/) Do not turn off popup blockers completely.

How to do this per browser:

- [Chrome](https://support.google.com/chrome/answer/95472?co=GENIE.Platform%3DDesktop&hl=en)
- [Firefox](https://support.mozilla.org/en-US/kb/pop-blocker-settings-exceptions-troubleshooting)
- [Internet Explorer](https://answers.microsoft.com/en-us/ie/forum/ie9-windows_7/allow-popups-for-a-single-website/46279e3b-1f58-4b79-b8ed-bf220245b177)
- [Edge](https://answers.microsoft.com/en-us/edge/forum/all/block-or-allow-pop-ups-in-microsoft-edge-windows/353fd8f4-0998-40ee-a73f-f613ce59caaa)

# <span id="page-10-2"></span>**eLearning General Information**

We are aware that eLearning has its challenges that can prevent you from absorbing the content and the critical aspects of the course.

We are also aware that you may be on-the-go and don't have a lot of time to devote to the eLearning experience.

You can overcome this by engaging your course in bite-sized chunks when you are ready to learn. You should also avoid lengthy study sessions; by doing this, you give yourself the chance to acquire and retain information more effectively.

We also offer the opportunity for peer collaboration through the various discussion forums within the course, where learners can collaborate on the subject matter. If you have a specific issue with the course, we advise you to contact the eCollege team.